## Recording Booth Sales

## **Booth Sales Recorder**

A troop can record their booth site sales. The troop records total packages sold and then distributes those packages to the girls. You can record sales for both Council Booths and My Sales booths.

The booth sales recorder in eBudde is a great tool to help you transfer packages of cookies sold at booths to the girls who participated at the booth. You can also divide the sales between all girls in the troop who are participating in the cookie program.

## Go to the "Booth Sites" tab in eBudde. Select "Record Sales" from the drop down list. The system will display the booth sites that the troop has signed up for. Sales are listed in chronological order, oldest to newest. If you have recorded sales for a booth site, it will appear gray in the list. You can still open and edit if necessary.

Click the booth site that you want to record sales against. You will be required to enter the total packages sold at the booth site by variety. eBudde will calculate the money collected.

eBudde allows you to distribute the cookies among the girls attending the booth site. eBudde will assume all girls have attended by checking the box next to their name. If there is a girl that did not attend, un-check the box next to her name. You can now select all or deselect all by checking the "De-select All" box.

You may key in the packages sold for each girl or let eBudde automatically evenly distribute those boxes. If you want it done by eBudde, be sure the appropriate girls are checked and click the "Distribute" button.

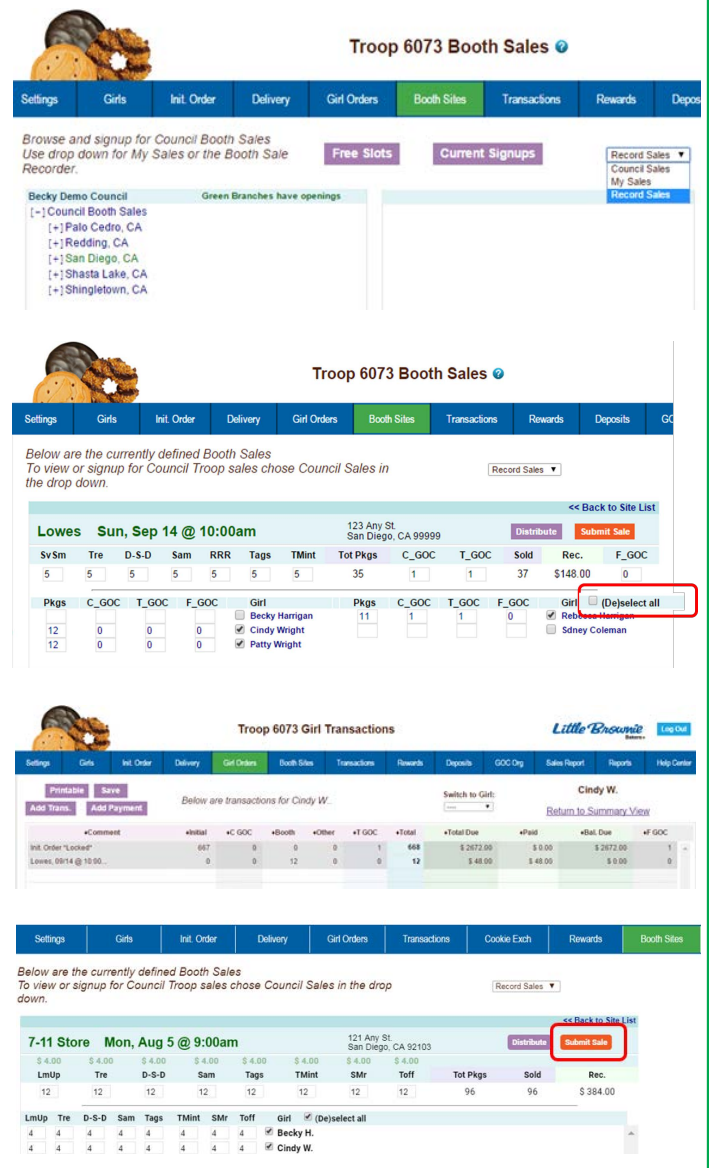

Once you have completed all the data entry, click the "Submit Sale" button. eBudde will create a transaction record on the girl order tab for each girl that you have checked. If you need to make changes, go to the "Booth Sites" tab.